# UNIVERSIDAD LUTERANA SALVADOREÑA FACULTAD DE CIENCIAS DEL HOMBRE Y LA NATURALEZA LICENCIATURA EN CIENCIAS DE LA COMPUTACIÓN

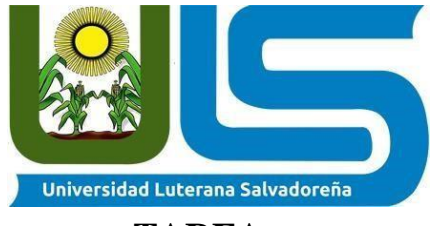

## **TAREA:**

Documento final de proyecto de cátedra

## **DOCENTE:**

Pedro Antonio Trejo Noble

## **ESTUDIANTE:**

1.Jaaziel Isaac Martínez Cubias

2.Anderson Fernando Argueta Jovel

3.Edgar Esaú Zelaya Morán

# **CARNÉ:**

1.MC01135738

2. AJ01135837

3. ZM01135974

# **ASIGNATURA:**

Bases de datos 1

## **FECHA DE ENTREGA:**

06/6/2021

# Tabla de contenido

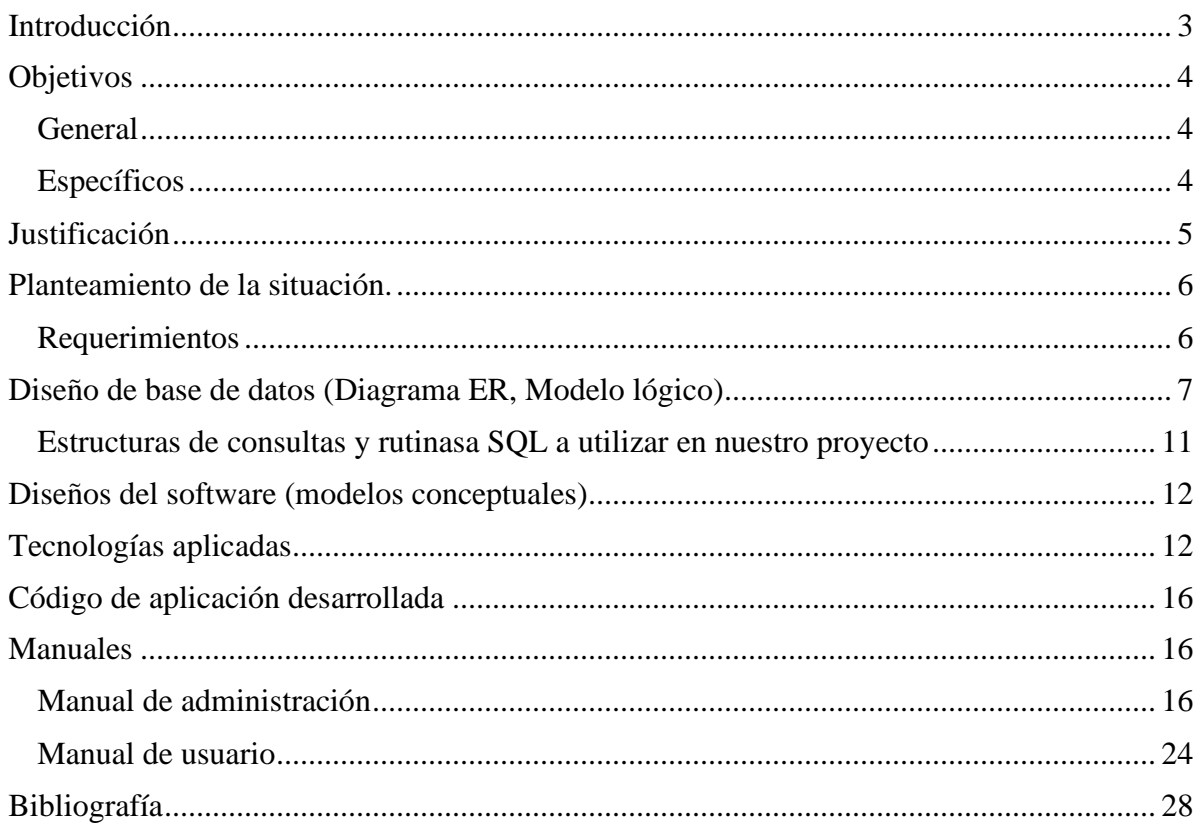

#### **Introducción**

<span id="page-2-0"></span>En el presente trabajo de realización del segundo avance del perfil, se dará a conocer la continuación del proyecto inicio, teniendo en cuenta que los objetivos planteados en la segunda entrega del perfil son de suma importancia para la ejecución del trabajo en general ya que nos muestran el rumbo inicial que tomará dicho proyecto. El proyecto estará enfocado en un "Sistema de Gestión para un Taller Mecánico Automotriz" contará con un área de administración con información importante como: categorías, clientes, empleados, etc. Claramente cada entidad tendrá sus respectivos atributos. Una vez descrito de manera general el sistema, se llevará a cabo la justificación la cual define el ¿por qué? de dicho proyecto. Además, se cuenta con un planteamiento de la situación en el que se describe el funcionamiento del "Sistema de Gestión de un Taller Mecánico Automotriz" como algunos requerimientos que también serán una parte muy importante en dicho planteamiento de la situación.

## **Objetivos**

## <span id="page-3-1"></span><span id="page-3-0"></span>**General**

• Definir la idea principal de un "Sistema de Gestión de Taller Mecánico el cual servirá para llevar un mejor control y que sea más eficiente en el área de administración de un taller.

## <span id="page-3-2"></span>**Específicos**

- Elaborar los diseños del software como modelos conceptuales.
- Explicar las tecnologías aplicadas para la realización del "Sistema de Gestión para un Taller Mecánico Automotriz"
- Identificar las correcciones o aportes que pueda realizar el docente para una correcta ejecución del proyecto que como equipo se ha planificado.

#### **Justificación**

<span id="page-4-0"></span>El presente proyecto denominado "Sistema de Gestión para un Taller Mecánico Automotriz", es muy importante para lo siguiente: control datos de empleados, datos específicos de proveedores, control de productos y servicios. Resolviendo esta problemática, contará con módulos como: Categorías, clientes, empleados, inventarios, productos, proveedor. El Sistema de Gestión de Taller Mecánico necesita llevar un control de diferentes clientes, servicios, productos, estos módulos son muy importantes en el registro, actualizar, guardar los datos importantes y así brindar un mejor servicio a los clientes, beneficiando tanto a empleados, clientes y empresario.

#### **Planteamiento de la situación.**

#### <span id="page-5-1"></span><span id="page-5-0"></span>**Requerimientos**

Para una empresa de taller mecánico se facilitará un sistema que llevará un sitio de inicio, en el que entra un cliente, se le muestra la página de la empresa, puede ver la información de la página: contactos, etc. Además, ofrecer sus servicios y contar con personal para poder hacerlo y que el cliente se vaya totalmente satisfecho. Si un cliente en este caso necesita un servicio, podrá hacerlo por medio de los medios de contactos que se muestran en el sitio web oficial. Seguidamente en vista Administrador, se podrá ver los diferentes módulos, ejemplo: categorías, clientes, empleados, inventarios, etc.

¿Por qué se hará el "Sistema de Gestión para un Taller Mecánico Automotriz"? porque en un taller mecánico se necesita un mejor control de los diferentes empleados ya sea: usuario, correo, etc. Así también se llevará control a los proveedores con datos como: nombre, dirección, teléfono, etc. Se guardarán información de clientes con un nombre, correo, etc. Estos y otros apartados serán la parte fundamental para una correcta gestión de un taller mecánico aportando para que la empresa lleve una manera correcta de guardar, y modificar datos muy importantes de sus clientes a quienes se les brindará un mejor servicio y calidad que como clientes se merece.

## <span id="page-6-0"></span>**Diagrama de Entidad y Relación.**

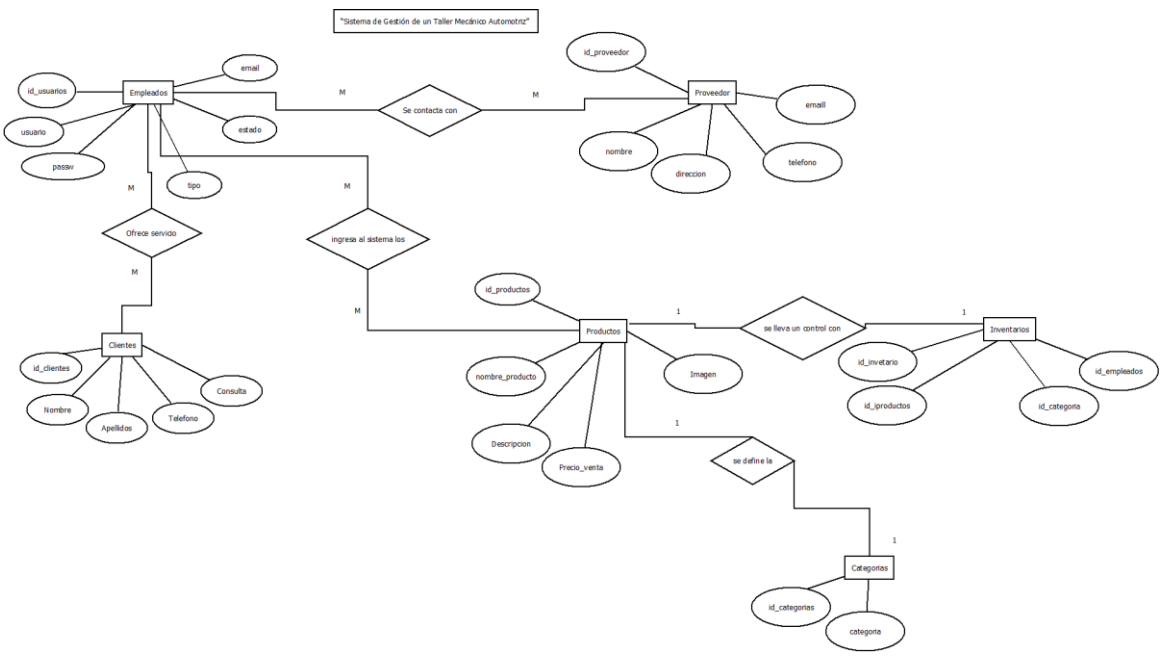

*Fuente: Elaboración propia en el programa Dia*

### **Diagrama de Modelo Relacional.**

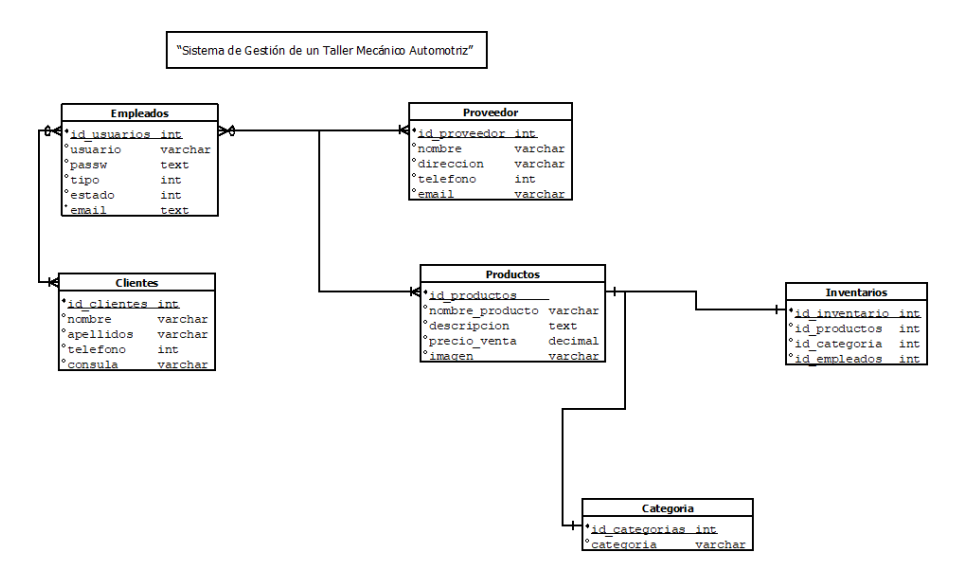

*Fuente: Elaboración propia en el programa Dia*

**Normalización** 

#### Definición

La normalización es el proceso de organizar datos en una base de datos. Esto incluye la creación de tablas y el establecimiento de relaciones entre esas tablas de acuerdo con las reglas diseñadas tanto para proteger los datos como para que la base de datos sea más flexible mediante la eliminación de la redundancia y la dependencia incoherente.

Los datos redundantes desperdician espacio en disco y crean problemas de mantenimiento. Si es necesario cambiar los datos que se encuentran en más de un lugar, los datos deben cambiarse exactamente de la misma forma en todas las ubicaciones. El cambio de dirección de un cliente es mucho más fácil de implementar si los datos se almacenan solo en la tabla clientes y en ninguna otra parte de la base de datos.

Tabla sin normalizar:

"Sistema de Gestión de un Taller Mecánico Automotriz"

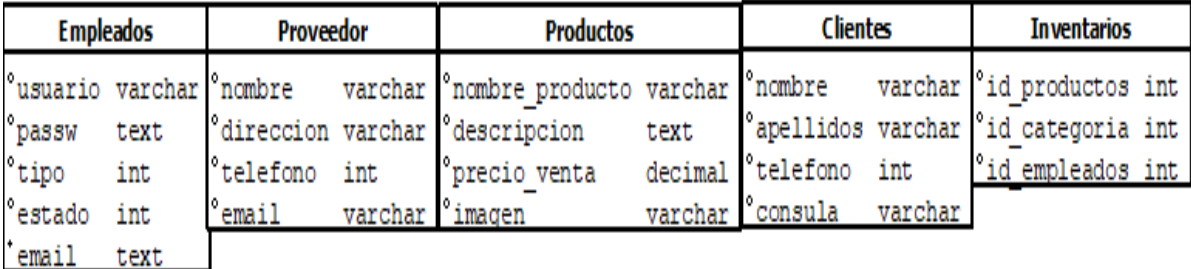

*Fuente: Elaboración propia en el programa Dia*

#### **Primera forma normal**

#### **Se basa en:**

- 1) Atomicidad de los datos
- 2) Un campo/variable no puede contener más de un dato
- 3) No deben existir ambigüedades

"Sistema de Gestión de un Taller Mecánico Automotriz"

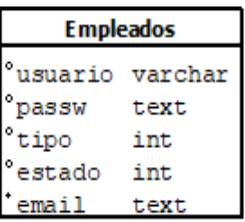

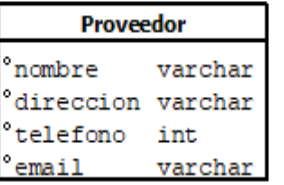

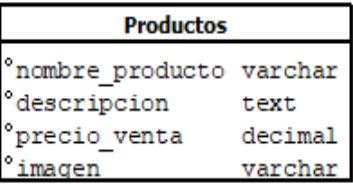

| Clientes          |         |  |  |  |  |  |
|-------------------|---------|--|--|--|--|--|
| nombre            | varchar |  |  |  |  |  |
| apellidos varchar |         |  |  |  |  |  |
| telefono          | int     |  |  |  |  |  |
| onsula            | varchar |  |  |  |  |  |

*Fuente: Elaboración propia en el programa Dia*

## **Segunda forma normal**

#### **Se basa en:**

- 1. Identificar las claves (SuperClave, ClavePrimaria, ClaveSecundaria)
- 2. Dividir las tablas: entidades fuertes, Entidades débiles, Entidades dependientes.

Dependencia funcional.

## "Sistema de Gestión de un Taller Mecánico Automotriz"

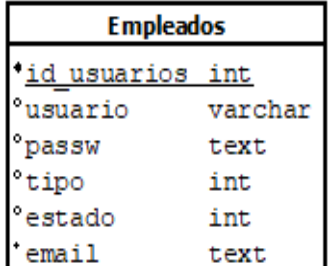

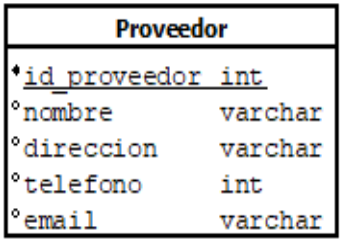

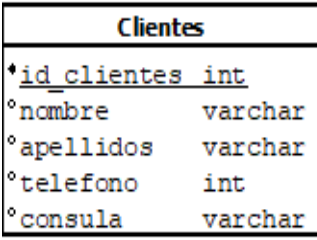

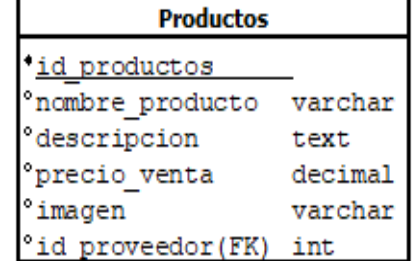

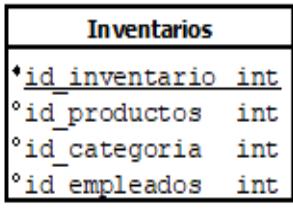

*Fuente: Elaboración propia realizado en el programa Dia*

### **Tercera forma normal**

#### **Se basa en:**

- 1) Comprueba las dependencias transitivas, eliminando campos que no dependen de la clave principal
- 2) Eliminar aquellos campos que no dependan de la clave

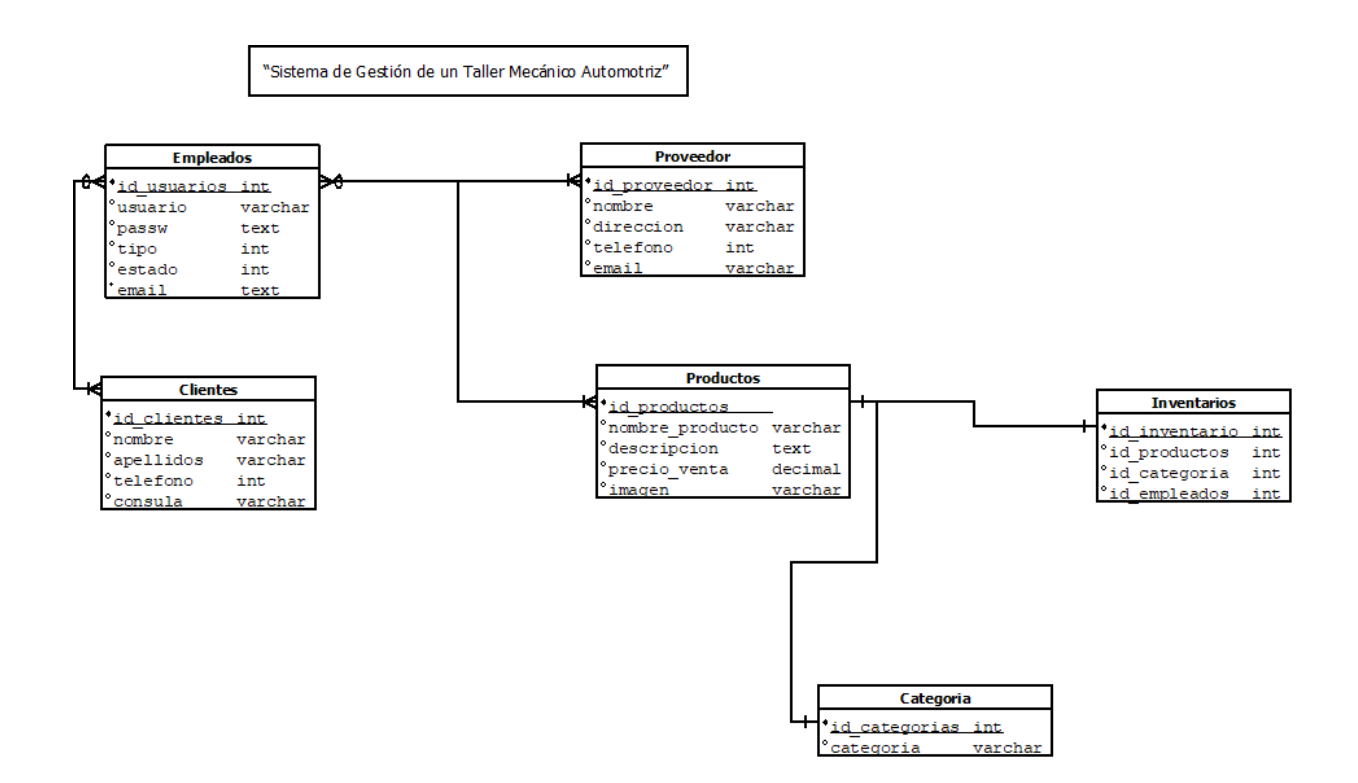

*Fuente: Elaboración propia realizado con el programa Dia* 

#### <span id="page-10-0"></span>**Estructuras de consultas y rutinasa SQL a utilizar en nuestro proyecto**

- 1. **SELECT** se utiliza para consultar datos.
- 2. **ORDER BY** se utiliza para ordenar los resultados de una consulta.
- 3. **INSERT** se utiliza para insertar datos.
- 4. **UPDATE** se utiliza actualizar o modificar datos ya existentes.
- 5. **DELETE** se utiliza borrar datos.

CREATE TABLE INSERT INTO

## ALTER TABLE

#### <span id="page-11-0"></span>**Diseños del software (modelos conceptuales)**

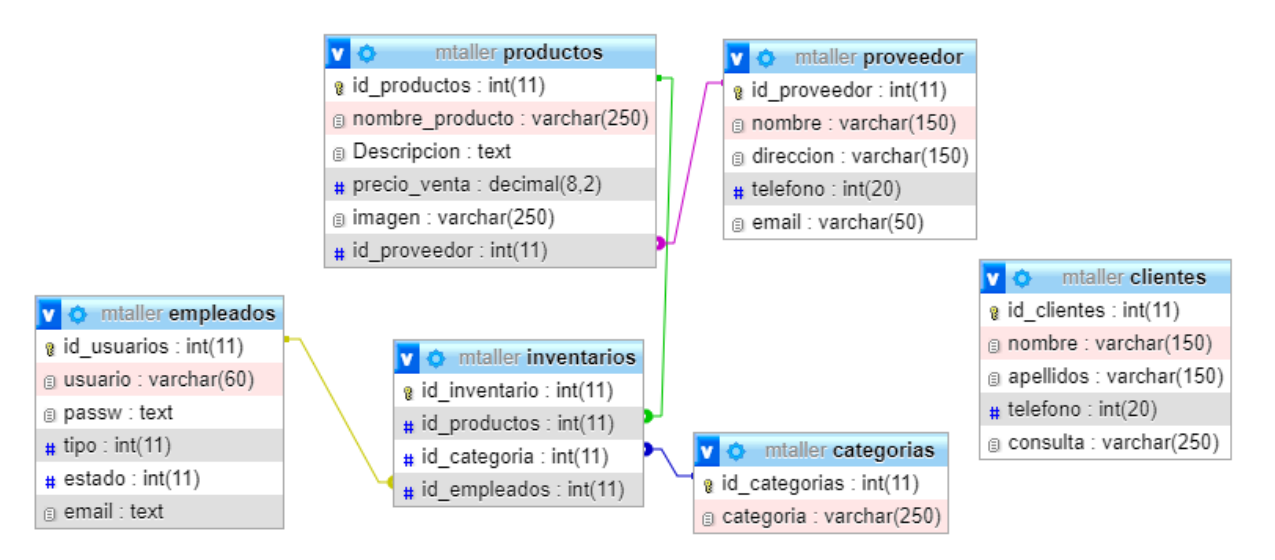

*Fuente: Elaboración propia desde phpmyadmin*

<span id="page-11-1"></span>**Tecnologías aplicadas** 

**HTML 5** 

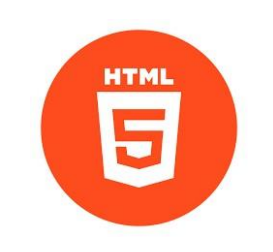

*Ilustración 1Tomado de sitio web*

Como grupo utilizaremos las tecnologías HTML 5 en su quitan versión **HTML5** (*HyperText Markup Language*, versión 5) es la quinta revisión del [lenguaje HTML.](http://www.arkaitzgarro.com/xhtml/index.html) Esta nueva versión (aún en desarrollo), y en conjunto con CSS3, define los nuevos estándares de desarrollo web, rediseñando el código para resolver problemas y actualizándolo así a nuevas necesidades. No se limita solo a crear nuevas etiquetas o atributos, sino que incorpora muchas características nuevas y proporciona una plataforma de desarrollo de complejas aplicaciones web (mediante los APIs).

Como grupo hemos decidido utilizar HTML 5 para la estructura de nuestro sitio en el ámbito para que los que lo visten se lleven una buena impresión y experiencia del sitio formado en el cual HTML 5 está destinado a no solo destituir a HTML 4 en la cual como grupo ocuparemos dicha tecnología para una mayor interacción entre nuestras páginas web y el contenido medio en las cuales las nuevas características que esta versión trae son las siguientes.

- 1. Nuevas etiquetas semánticas para estructurar los documentos HTML, destinadas a remplazar la necesidad de tener una etiqueta <div> que identifique cada bloque de la pagina
- 2. Los nuevos contenidos multimedia como <audio> y <video>
- 3. Almacenamiento local en el lado del cliente
- 4. Y otros nuevos APIs que veremos a lo largo de los siguientes capítulos.

**PHP** 

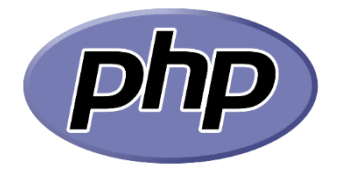

*Ilustración 2. Tomado de sitio web*

También como grupo hemos decidido utilizar otra tecnología llamada php ya que nos basamos en el lenguaje de programación de uso general que se adapta especialmente al desarrollo web en el cual dicho código puede ser procesado en un servidor web por un intérprete PHP implementado como un módulo.

Existen diversos sistemas de plantillas, sistemas de gestión de contenidos y frameworks que pueden emplearse para organizar o facilitar la generación de esa respuesta y también por otra parte php puede utilizarse para muchas tareas de programación fuera del contexto de la web como aplicaciones graficas autónomas y el control de drones también se puede interpretar y ejecutar un código php cualquiera a través de una interfaz de una línea de comandos.

El intérprete estándar de PHP, impulsado por [Motor Zend,](https://es.wikipedia.org/wiki/Motor_Zend) es un [software libre](https://es.wikipedia.org/wiki/Software_libre) [p](https://es.wikipedia.org/wiki/Software_libre)ublicado baj[o](https://es.wikipedia.org/wiki/Licencia_PHP) [Licencia PHP.](https://es.wikipedia.org/wiki/Licencia_PHP) PHP ha sido ampliamente portado y puede ser desplegado en la mayoría de los servidores web en casi todos lo[s](https://es.wikipedia.org/wiki/Sistema_operativo) [sistemas operativos](https://es.wikipedia.org/wiki/Sistema_operativo) y [plataformas,](https://es.wikipedia.org/wiki/Plataforma_(inform%C3%A1tica)) de forma gratuita El lenguaje PHP evolucionó sin una [especificación formal](https://es.wikipedia.org/wiki/Especificaci%C3%B3n_formal) escrita o un estándar hasta 2014, con la implementación original actuando como el estándar *[de facto](https://es.wikipedia.org/wiki/De_facto)* [q](https://es.wikipedia.org/wiki/De_facto)ue otras implementaciones intentaban seguir. Desde 2014, se ha trabajado para crear una especificación formal de PHP.

#### **CSS 3**

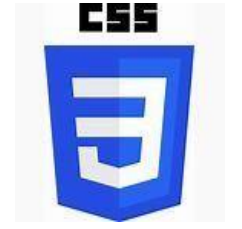

*Ilustración 3. Tomado de sitio web* 

Definición: CSS es un lenguaje de diseño gráfico que permite definir y crear la presentación de un documento estructurado escrito en un lenguaje de marcado. Es muy usado para establecer el diseño visual de los documentos web e interfaces de usuario escritas en HTML.

- Cascading, que significa que los estilos que aplicamos a los elementos de una página web se propagan a los elementos que contiene, se propagan en cascada.
- Style, porque mediante CSS lo que hacemos es aplicar estilos visuales a los distintos elementos de nuestra página web.

• Sheets, que significa hojas, porque los estilos de una página web se añaden en ficheros aparte, en ficheros con la extensión .css de manera general.

Para aplicar estilos en las páginas HTML, se utiliza un fichero aparte, una hoja de estilos con la extensión .css, por lo que cuando estos dos documentos llegan al navegador, va a leer el documento HTML, le aplica los estilos CSS y lo muestra.

## **BOOBSTRAP 4**

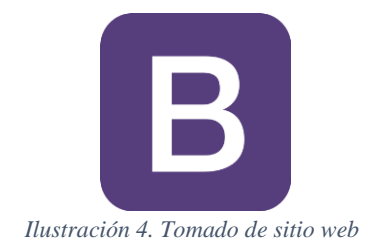

Definición Bootstrap es una biblioteca multiplataforma o conjunto de herramientas de [código](https://es.wikipedia.org/wiki/C%C3%B3digo_abierto)  [abierto](https://es.wikipedia.org/wiki/C%C3%B3digo_abierto) [p](https://es.wikipedia.org/wiki/C%C3%B3digo_abierto)ara diseño de sitios y aplicaciones web. Contiene plantillas de diseño con tipografía, formularios, botones, cuadros, menús de navegación y otros elementos de diseño basado e[n](https://es.wikipedia.org/wiki/HTML) [HTML](https://es.wikipedia.org/wiki/HTML) [y](https://es.wikipedia.org/wiki/Hojas_de_estilo_en_cascada) [CSS,](https://es.wikipedia.org/wiki/Hojas_de_estilo_en_cascada) así como extensiones d[e](https://es.wikipedia.org/wiki/JavaScript) [JavaScript](https://es.wikipedia.org/wiki/JavaScript) [a](https://es.wikipedia.org/wiki/JavaScript)dicionales. A diferencia de muchos frameworks web, solo se ocupa del desarrollo [front-end.](https://es.wikipedia.org/wiki/Front-end)

## **JAVASCRIPT**

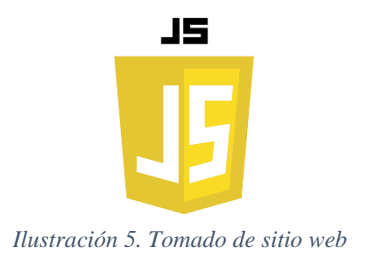

Definición: JavaScript abreviado como Js. Es un lenguaje ligero, interpretado y orientado a objetos co[n](https://en.wikipedia.org/wiki/First-class_function) [funciones de primera clase,](https://en.wikipedia.org/wiki/First-class_function) y mejor conocido como el lenguaje de programación

para las páginas Web, pero [también se utiliza en muchos entornos que no son de navegador.](https://es.wikipedia.org/wiki/JavaScript#Otras_caracter%C3%ADsticas) Es un lenguaje de scripts que es dinámico, multiparadigma, [basado en prototipos](https://es.wikipedia.org/wiki/Programaci%C3%B3n_basada_en_prototipos) y admite estilos de programación orientados a objetos, imperativos y funcionales.

## **XAMMP**

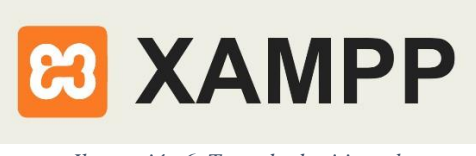

*Ilustración 6. Tomado de sitio web*

XAMPP es un paquete de software libre, que consiste principalmente en el sistema de gestión de bases de datos MySQL, el servidor web Apache y los intérpretes para lenguajes de script PHP y Perl. El nombre es en realidad un acrónimo: X, Apache, MariaDB/MySQL, PHP, Perl.

#### <span id="page-15-0"></span>**Código de aplicación desarrollada**

https://drive.google.com/drive/folders/13EjwyBVWEB4gDAzgDLjHEFBscAaCAld?usp=sharing

#### **Manuales**

#### <span id="page-15-2"></span><span id="page-15-1"></span>**Manual de administración**

#### **Introducción**

El presente manual de administrativo, pretende guiar a los administradores y empleados que trabajen con nosotros que opten por los diferentes servicios que ofrece el Taller (JEA) a través del (SGTMA) Sistema de Gestión de Taller Mecánico. Primeramente, el administrador puede entrar y acceder a todo el sitio web del Taller Mecánico, donde encontrarán toda la información, en qué se especializa, los servicios que ofrece el Taller Mecánico Automotriz, así como su respectiva ubicación y lo comprometido que están con los clientes.

## **Objetivos**

## **Objetivo General**

Presentar el debido proceso del administrador para acceder al sitio web y que el administrador y empleado tenga un fácil acceso a los servicios que ofrece el Taller Mecánico (Empresa JEA).

## **Objetivos Específicos**

Mostrar al administrador, toda la información resumidamente del Taller Mecánico (Empresa JEA).

Dar a entender al administrador y empleado el proceso para acceder a un servicio de Taller Mecánico (Empresa JEA), mediante la información detallada.

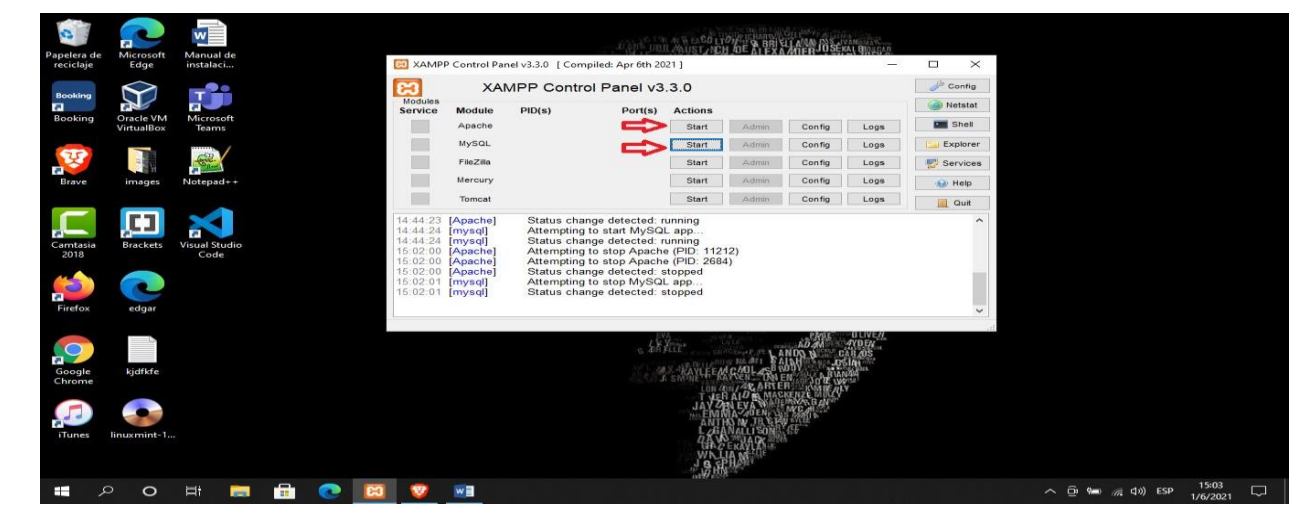

Paso 1: Nos ubicamos en nuestro servidor local Xampp y le damos start apache y Mysql.

*Imagen 1: servidor Xampp.*

Paso 2: nos quedarán nuestros servicios al dar start de la siguiente manera con una luz verde de los servicios que hemos seleccionado.

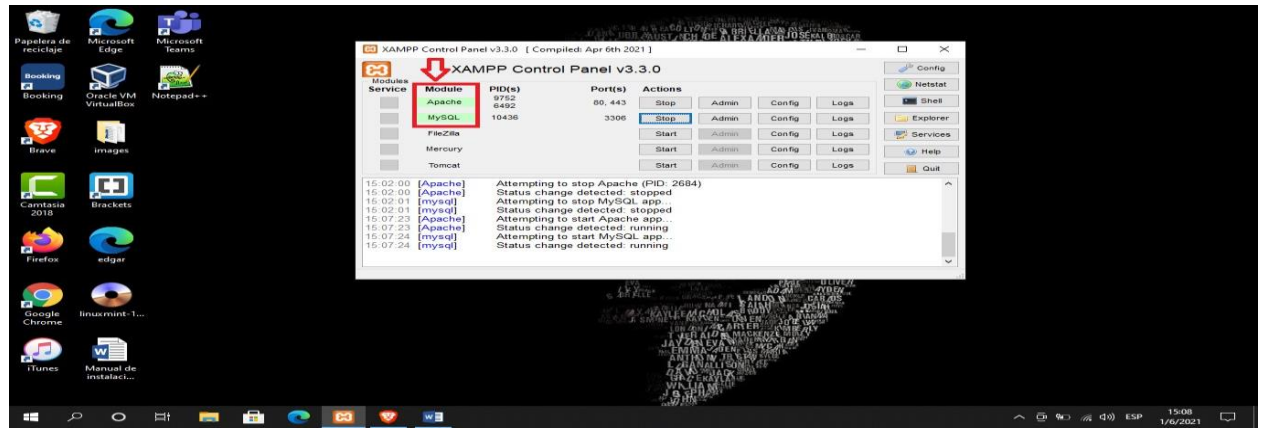

*Imagen 3: ejecutar Apache, Mysql*

Paso 3: ingresamos a nuestro navegador y ponemos el nombre de nuestro proyecto que seria 127.0.0.1/sistema1edgarzelaya/.

De igual manera ponemos la misma dirección para iniciar nuestro phpmyadmin 127.0.0.1/phpmyadmin/ y ya veremos que ya estamos conectados.

Como podemos observar ahí está el nombre de nuestro proyecto y solo le damos enter. Como podemos observar ahí está el nombre de nuestro proyecto y solo le damos enter y cómo podemos observar nuestro servicio de phpmyadmin ya están iniciados.

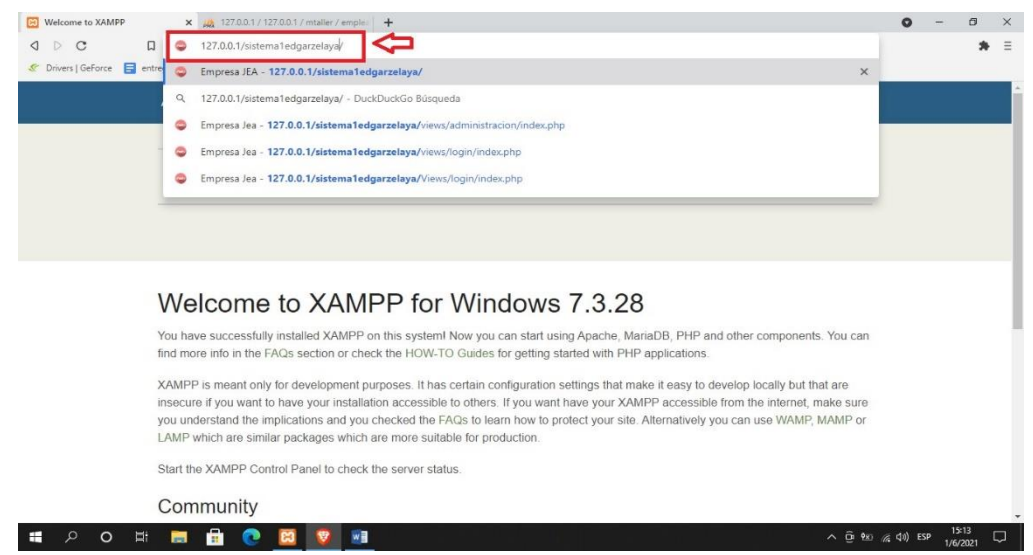

*Imagen 4: colocar ruta del sistema.*

Paso 5: cargar BD.

Le damos un nombre a la BD, y clic en crear.

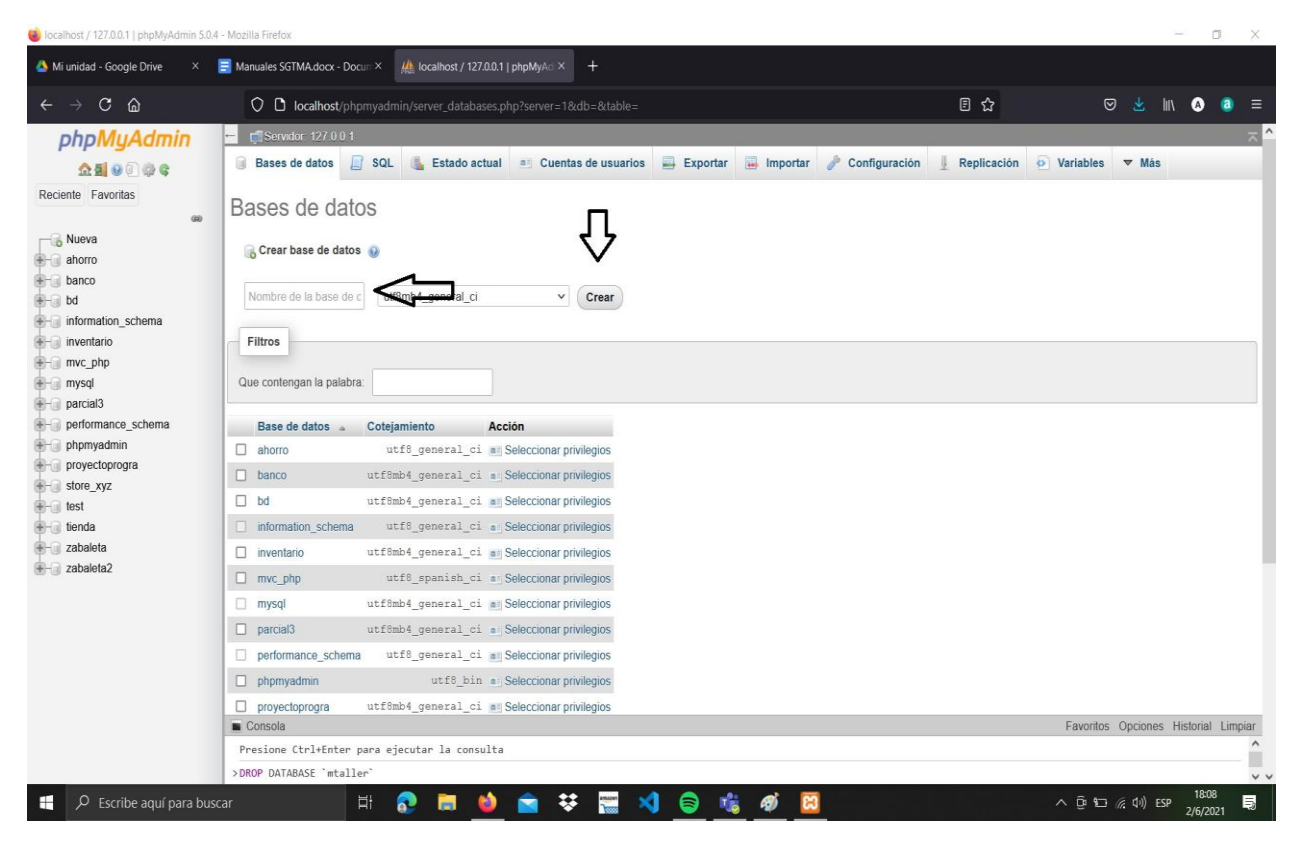

*Imagen 5: nombrar y crear BD*

## Clic en importar.

| Colocalhost / 127.0.0.1 / mtaller   phpMyAdmin 5.0.4 - Mozilla Firefox |                                                                                                    | $\frac{1}{2} \left( \frac{1}{2} \right) \left( \frac{1}{2} \right) \left( \frac{1}{2} \right)$ | O.             | X        |
|------------------------------------------------------------------------|----------------------------------------------------------------------------------------------------|------------------------------------------------------------------------------------------------|----------------|----------|
| Mi unidad - Google Drive                                               | $\times$ Manuales SGTMA.docx - Docum $\times$ Manuales ocalhost / 127.0.0.1 / mtaller     $\times$ +                               |                                                                                                |                |          |
| $\leftarrow$ $\rightarrow$ C $\Omega$                                  | 目公<br>⊗ ≚<br>O D localhost/phpmyadmin/server_databases.php?server=1&db=&table=                                                     | IN O                                                                                           | $\blacksquare$ | Ξ        |
| phpMyAdmin                                                             | Servidor: 127.0.0.1 » Base de datos: mtaller<br>$\left  - \right $                                                                 |                                                                                                |                | 券 六      |
| $\Delta E$ 0 0 0 6                                                     | Figure 19 SQL & Buscar in Cenerar una consulta in Exportar in Importar & Operaciones and Privilegios & Rutinas in Eventos with Kas |                                                                                                |                |          |
| Reciente Favoritas<br>60                                               | No se han encontrado tablas en la base de datos.                                                                                   |                                                                                                |                |          |
| Nueva                                                                  | Crear tabla                                                                                                    |                                                                                                |                |          |
| $+$ ahorro<br>$+$ banco                                                |                                                                                                    |                                                                                                |                |          |
| <b>B-a</b> bd                                                          | Número de columnas: $4 \hat{\circ}$<br>Nombre:                                                                                     |                                                                                                |                |          |
| +- information_schema                                                  |                                                                                                    |                                                                                                |                |          |
| $+$ inventario                                                         |                                                                                                    |                                                                                                | Continuar      |          |
| $---$ mtaller                                                          |                                                                                                    |                                                                                                |                |          |
| $++$ myc php.<br>$\sim$ $\sim$                                         | $-$                                                                                                    |                                                                                                |                | $\equiv$ |

*Imagen 6: Importar BD.*

Clic en examinar.

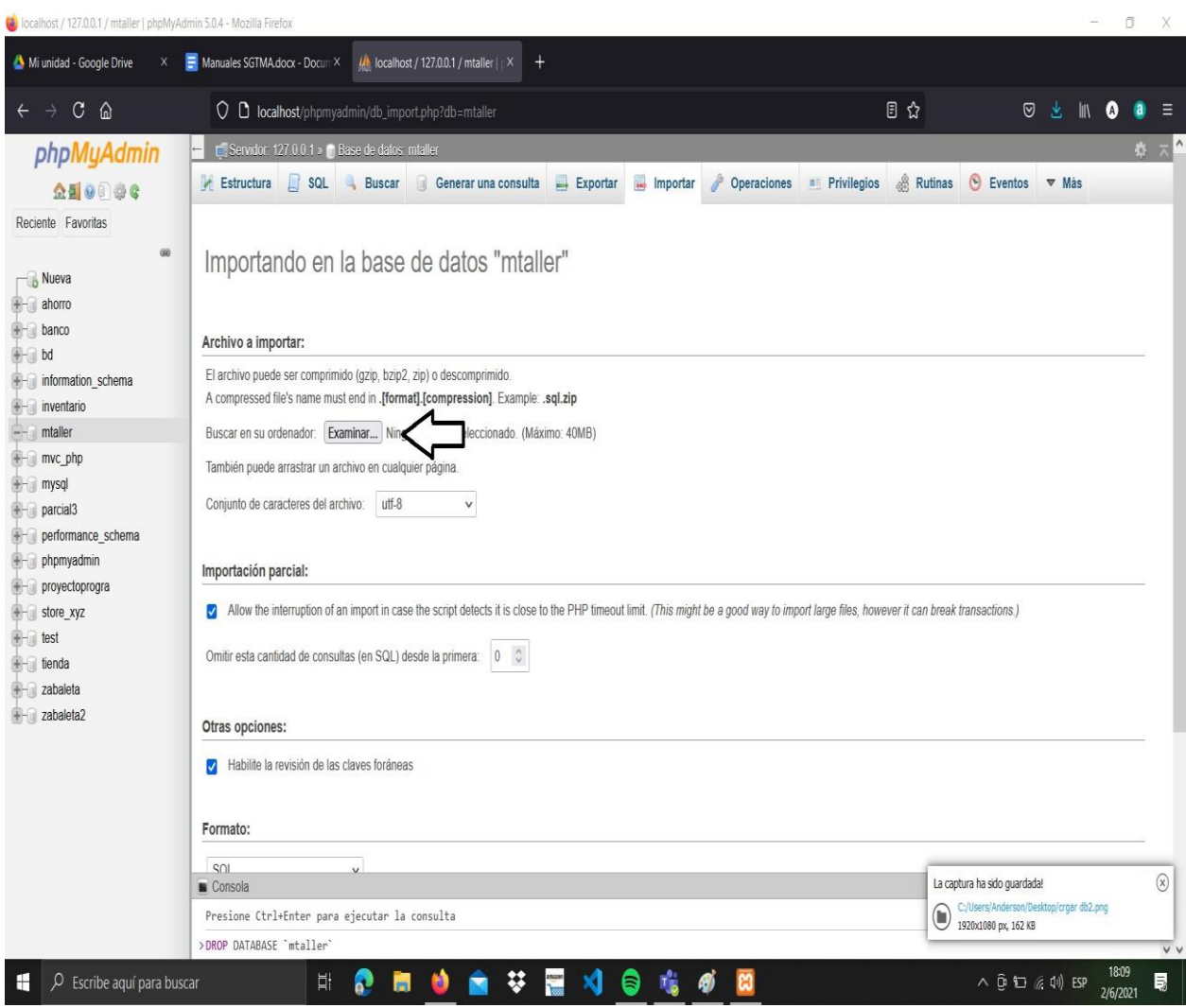

*Imagen7: examinar ruta de BD* Buscar en carpetra BD

|                                          | > Este equipo > Descargas > Sistema > Sistema |                       |                           |              |  | O Duncan en Sistema          |
|------------------------------------------|-----------------------------------------------|-----------------------|---------------------------|--------------|--|------------------------------|
| Organizar -<br>Nueva carpeta             |                                               |                       |                           |              |  | $1 - 10$                     |
| <b>4</b> Descargas<br>Nombre             |                                               | Fecha de modificación | Tipo                      | Tamaño       |  |                              |
| <b>B</b> administracion<br><b>B</b> 8D   |                                               | 21/5/2021 18:33       | Carpeta de archivos       |              |  |                              |
| anderV2<br><b>EL</b> Controllers         |                                               | 19/5/2021 21:40       | Carpeta de archivos       |              |  |                              |
| AVANCE 2<br><b>M</b> Models              |                                               | 19/5/2021 21:40       | Carpeta de archivos       |              |  |                              |
| <b>B</b> basedatosbuer<br>public         |                                               | 19/5/2021 21:40       | Carpeta de archivos       |              |  |                              |
| <b>IL</b> Views<br>mvcPHP-maste          |                                               | 21/5/2021 20:06       | Carpeta de archivos       |              |  |                              |
| qitattributes<br><b>B</b> parcialprogram |                                               | 19/5/2021 21:40       | <b>Archivo GITATTRIB_</b> | 1.KB         |  |                              |
| <b>SC</b> contactos<br>rac(1)            |                                               | 19/5/2021 21:40       | <b>Archivo PHP</b>        | 9KB          |  |                              |
| <b>SCI</b> index<br>product              |                                               | 19/5/2021 21:40       | Archivo PHP               | <b>10 KB</b> |  |                              |
| <b>M</b> mtaller<br><b>R</b> productos   |                                               | 21/5/2021 20:32       | Archivo SQL               | <b>7 KB</b>  |  |                              |
| README.md<br>productos2                  |                                               | 19/5/2021 21:40       | Archivo MD                | 1 KB         |  |                              |
| <b>PROGRAIL2</b>                         |                                               |                       |                           |              |  |                              |
| <b>K</b> Sistema                         |                                               |                       |                           |              |  |                              |
| <b>EL</b> Sistema                        |                                               |                       |                           |              |  |                              |
| SistemaTedgar                            |                                               |                       |                           |              |  |                              |
| <b>K</b> SitioWebINTER                   |                                               |                       |                           |              |  |                              |
| $\frac{1}{100}$ ander V2                 |                                               |                       |                           |              |  |                              |
| <b>Mill</b> basedatosbuer                |                                               |                       |                           |              |  |                              |
| biblioteca7                              |                                               |                       |                           |              |  |                              |
| <b>Bu</b> bibliotecal                    |                                               |                       |                           |              |  |                              |
|                                          |                                               |                       |                           |              |  |                              |
| <b><i>ibi</i></b> bibliotecajul          |                                               |                       |                           |              |  |                              |
| <b>Tel</b> bibliotecam                   |                                               |                       |                           |              |  |                              |
| tel ejercicioColabo                      |                                               |                       |                           |              |  |                              |
| <b>ReferenciaColabe</b>                  |                                               |                       |                           |              |  |                              |
| <b>IMI</b> EsaulS                        |                                               |                       |                           |              |  |                              |
| tell Imagenes guar                       |                                               |                       |                           |              |  |                              |
| <b>The County of County County</b>       |                                               |                       |                           |              |  |                              |
| Nombre de archivo:                       |                                               |                       |                           |              |  | Todos los archivos<br>$\sim$ |
|                                          |                                               |                       |                           |              |  | Abrir<br>Cancelar            |

*Imagen8: Carpeta bd*

Seleccionar BD. nombrada mtaller.

![](_page_20_Picture_1.jpeg)

*Imagen 9: seleccionar bd.*

Se cargan nuestras tablas en PhpMyadmin

![](_page_20_Picture_38.jpeg)

 *Imagen 10: tablas y bd.*

Paso 6: vista login e ingresamos con nuestras credenciales, usuario o administrador. Llamamos al sistema con nuestro host.

![](_page_21_Picture_1.jpeg)

*Imagen 11: vista login.*

Paso 7: observamos los módulos y vistas. Tenemos, usuarios, categorías, clientes, empleados, inventario y productos. Modo administrador.

![](_page_22_Picture_0.jpeg)

*Imagen 12: vistas de módulos.*

## **Conclusiones**

- El Manual Administrativo, consta de informar los procesos o pasos a seguir para el debido uso del sistema denominado SGTMA, Sistema Gestión de Taller Mecánico Automotriz.
- Todos los pasos planteados son de suma importancia, que informa como estan distribuidos los módulos del sistema.
- La BD es necesaria para plantear su proceso de importación a PhpMyadmin , ya que en ocasiones presenta errores, al no ejecutar bien su proceso de importación.

### <span id="page-23-0"></span>**Manual de usuario**

### **Introducción**

El presente manual de usuario, pretende guiar a los clientes y usuarios que opten por los diferentes servicios que ofrece el Taller (JEA) a través del (SGTMA) Sistema de Gestión de Taller Mecánico. Primeramente, solo pueden acceder al sitio web del Taller Mecánico, donde encontrarán toda la información, contactos, en qué se especializa, los servicios que ofrece el Taller Mecánico Automotriz, así como su respectiva ubicación y lo comprometido que están con el cliente.

### **Objetivos**

### **Objetivo General**

Presentar el debido proceso para acceder al sitio web y que el usuario tenga un fácil acceso a los servicios que ofrece el Taller Mecánico (Empresa JEA).

#### **Objetivos Específicos**

Mostrar al usuario, toda la información resumidamente del Taller Mecánico (Empresa JEA).

Dar a entender al cliente o usuario el proceso para acceder a un servicio de Taller Mecánico (Empresa JEA), mediante la información detallada.

#### **Justificación**

El sitio web Oficial de la Empresa, en el rubro de servicios de repuestos de diferentes marcas automotrices más reconocidas. En el Sitio se muestran todos los servicios y número telefónico.

Con el propósito de tener información actualizada y brindar información rápida y veraz de las diferentes categorías y repuestos disponibles del inventario, es necesario que cuente con un sistema acorde a los requerimientos que necesiten los usuarios al momento de acceder y realizar alguna acción.

Este sistema será de mucha utilidad para gestionar la información y otros medios de la del Taller Mecánico rápidamente, además este sistema facilitará conocer, qué Repuestos están disponibles en el inventario, mediante administrador de dicho sistema.

El presente manual, con el propósito de guiar a los usuarios para el debido proceso de servicios, cliente -empleado a travez de consultas telefónicas.

Indicaciones: seguir los siguientes pasos para el uso adecuado del sitio web.

Paso 1: ingresamos a la URL del sitio.

Paso 2: Entramos y tenemos las opciones en la barra de navegación del sitio, en la parte superior, Tenemos inicio y contactos, Contamos con un logo que nos representa.

**Empresa** jea Inicio Contacto Acceder BIENVENIDOS **EMPRESAJEA** Sabemos que una de las claves para la optimización del taller reside en tener a disposición las piezas de recambio con la mejor relación calidad-precio; por ello, somos<br>muy exigentes en el proceso de selección de los proveedores con los que trabajamos

Inicio y contactos, Contamos con un logo que nos representa.

*Imagen 1: Acceder al sitio web.*

Paso 2: leer nuestros valores, ya que nos comprometemos a darte un mejor servicio. Dar clic en el botón contactar, como botón alterno, para saber sobre nuestros contactos.

![](_page_24_Picture_7.jpeg)

*Imagen 2: confiabilidad del taller, con marcas y repuestos de calidad.*

Paso 3: ir al final de la página inicio, dar clic al botón contactar y acceder a la siguiente página. Muestra la información importante de la empresa como: donde están ubicados, número telefónico y redes sociales.

![](_page_25_Picture_55.jpeg)

*Imagen 4: información, contactos, ubicación del taller mecánico y sus redes sociales.*

![](_page_25_Picture_56.jpeg)

*Imagen 5: ingreso a la página contacto.*

Paso 6: leer los servicios que ofrece la Empresa JEA.

![](_page_25_Picture_6.jpeg)

*Imagen 6: servicios Empresa JEA.*

Paso 7 ingresar con datos registrados

![](_page_26_Picture_37.jpeg)

*Imagen 7: login administrativo.*

## **Conclusiones**

- El manual de usuario de (Empresa JEA sitio oficial y SGTMA) proporciona toda la información para el debido proceso de obtener un servicio.
- Informa a los Usuarios, como está seccionado el sitio y los pasos a seguir para verificar toda su información.

#### **Bibliografía**

<span id="page-27-0"></span>HTML 5. (2016, 8 febrero). HTML 5.<https://www.arkaitzgarro.com/html5/capitulo-1.html>

- Lerdorf, R. (2021, 4 marzo). Manual php. Manual PHP.<https://www.php.net/manual/es/intro-whatis.php>
- Jiménez, J. D. P. (2020, 25 junio). *Qué es CSS3 y sus fundamentos*. OpenWebinars.net. https://openwebinars.net/blog/que-es-css3/

*Acerca de JavaScript - JavaScript | MDN*. (2021, 15 mayo). Developer.

https://developer.mozilla.org/es/docs/Web/JavaScript/About\_JavaScript

- Monroy, A. (2020, 29 septiembre). *¿Qué es JavaScript y para qué sirve?* Press MX. https://press.com.mx/cursos-javascript-que-es/
- Marquez, C. R. (2019, 17 diciembre). *[Manual] Sentencias básicas en MySQL*. Brandominus. https://brandominus.com/blog/creatividad/manual-sentenciasbasicas-en-mysql/